# Roboco<sup>py</sup>.exe **Robust File Copy Utility Version 1.95**

**1**

Robocopy is a 32-bit command-line tool used for file replication. This tool helps maintain identical copies of a directory structure on a single computer or in separate network locations. Robocopy is included in the *Microsoft® Windows® 2000 Resource Kit*.

Robocopy version 1.95 requires Microsoft® Windows® 2000 or Microsoft® Windows NT® version 4.0.

Using Robocopy, you can copy a single directory, or you can recursively copy a directory and its subdirectories. The tool classifies files by whether they exist in the source directory, in the destination directory, or in both. In the latter case, the tool further classifies files by comparing time stamps and file sizes between the source file and the corresponding destination file. You control which classes of files are copied.

If a file exists in both the source and destination locations, by default Robocopy copies the file only if the two versions have different time stamps or different sizes. This saves time if the source and destination are connected by a slow network link. You can also specify that copies are restarted in the event of a failure, which saves even more time when your network links are unreliable.

Robocopy allows you to do the following:

- Use file names, wildcard characters, paths, or file attributes to include or exclude source files as candidates for copying.
- · Exclude directories by name or by path.
- Delete source files and directories after copying (that is, move rather than copy them).
- · Delete destination files and directories that no longer exist in the source.
- Control the number of times the program retries an operation after encountering a recoverable network error.
- · Schedule copy jobs to run automatically.

#### **Contents**

New Features in Robocopy Version 1.95 3 Command-line Reference 4 Usage Notes 7 Using Robocopy Within a UNIX Shell 7 Processing a Directory Tree 8 Retrying After a Failed Copy 8 Specifying File and Directory Names 9 Using Robocopy File Classes 10 Using Precise File Times and Long File Names 12 Working with File Attributes 12 Maintaining True Replication 13 Copying NTFS Security Information 14 Moving Files 15

Minimizing Directory Fragmentation 15 Scheduling Robocopy Jobs 16 Output Log 17 Text Tags 18 Run Summary 20 Return Code 21 Feedback 22

## **New Features in Robocopy Version 1.95**

Robocopy version 1.95 includes a number of enhancements. For example, you can now do the following:

· Include files with given attributes.

Use the **/IA:[R][A][S][H]** switch to include files with any of the given attributes set. Files with none of these attributes set are excluded.

• Apply time stamps to existing destination files.

The new **/TIMFIX** switch replaces the **/T** switch in previous versions of Robocopy.

If you have scripts that use **/T**, you must edit them to use **/TIMFIX** instead.

· Copy NTFS file security information.

The **/SEC** switch copies NTFS file security information for new files and directories. To use **/SEC**, the source and destination volumes must both use the NTFS file system.

Refresh NTFS file security information.

The **/SECFIX** switch refreshes NTFS file security information for existing files and directories, as well as for new files and directories. **/SECFIX** is a superset of **/SEC**.

• Delete files from the source after copying them.

Similar to **/MOVE,** the **/MOV** switch deletes files from the source after successfully copying them. /**MOV** does not delete directories, however, which preserves the structure of the source directory tree.

· Mirror a directory tree.

The **/MIR** switch creates an exact copy of a directory tree. Using /**MIR** is equivalent to specifying both **/E** and **/PURGE**.

· Exclude files according to their size.

The **/MAX**:*n* and **/MIN**:*n* options exclude files larger than **/MAX**:*n* bytes or smaller than **/MIN**:*n* bytes, repectively.

- · Exclude files according to their age. The **/MAXAGE**:*n* and **/MINAGE**:*n* options exclude files older than **/MAXAGE:***n* or newer than **/MINAGE:***n*, respectively.
- · Create directory tree without copying data.

The **/CREATE** switch copies the directory tree structure and creates zero-length files. No file data is copied. Using this option minimizes directory fragmentation.

- · Copy top levels of source directory tree. Use **/LEV:***n* to copy only the top *n* levels of the source directory tree.
- Send output to log file.

**/LOG:***file* redirects output to the specified file, overwriting the file if it already exists.

**/LOG+:***file* redirects output to the specified file, appending it to the file if it already exists.

Version 1.95 also includes the following improvements:

• New return code

The range and meaning of Robocopy return code has changed and expanded. For more information, see "Return Code" later in this document.

· Consistent display of run times

All times are now shown in HH:MM:SS format, regardless of the length of the operation.

• Display of copy speed

Copy throughput figures are now calculated and displayed in the run summary.

• Concise usage details

By default, **ROBOCOPY /?** now produces only brief usage details at the command prompt. To display full usage details, type **ROBOCOPY /???**

### **Command-line Reference**

To run Robocopy, use the following syntax at the command prompt: **ROBOCOPY** *source destination* [*file* [*file*]...] [*options*] The following table defines these syntax elements.

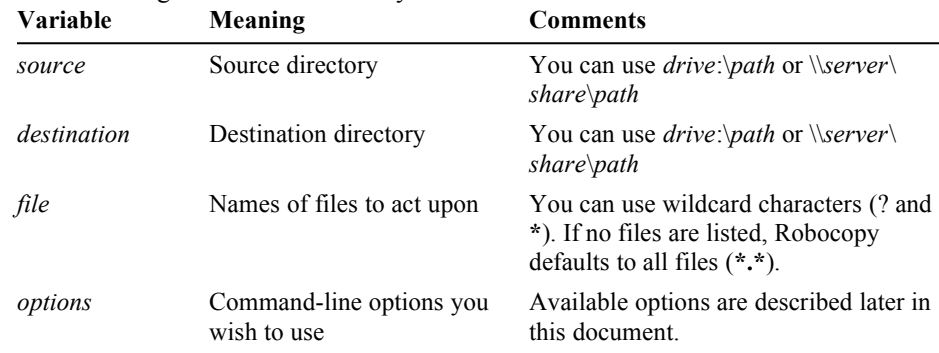

**Robocopy.exe 5**

To view brief usage instructions at the command prompt, run **ROBOCOPY** without specifying any command-line options.

The following table defines the command-line options that you can use with Robocopy.

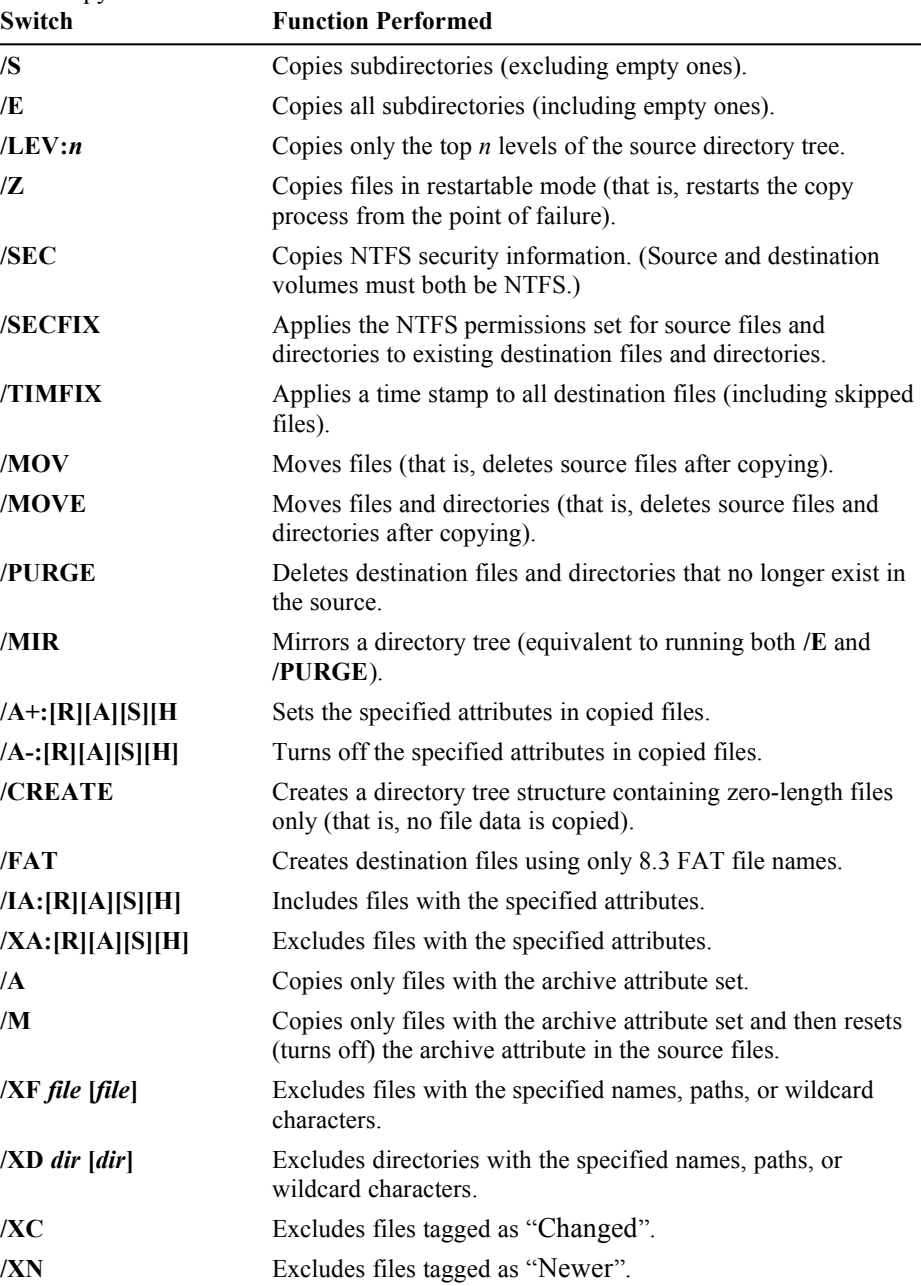

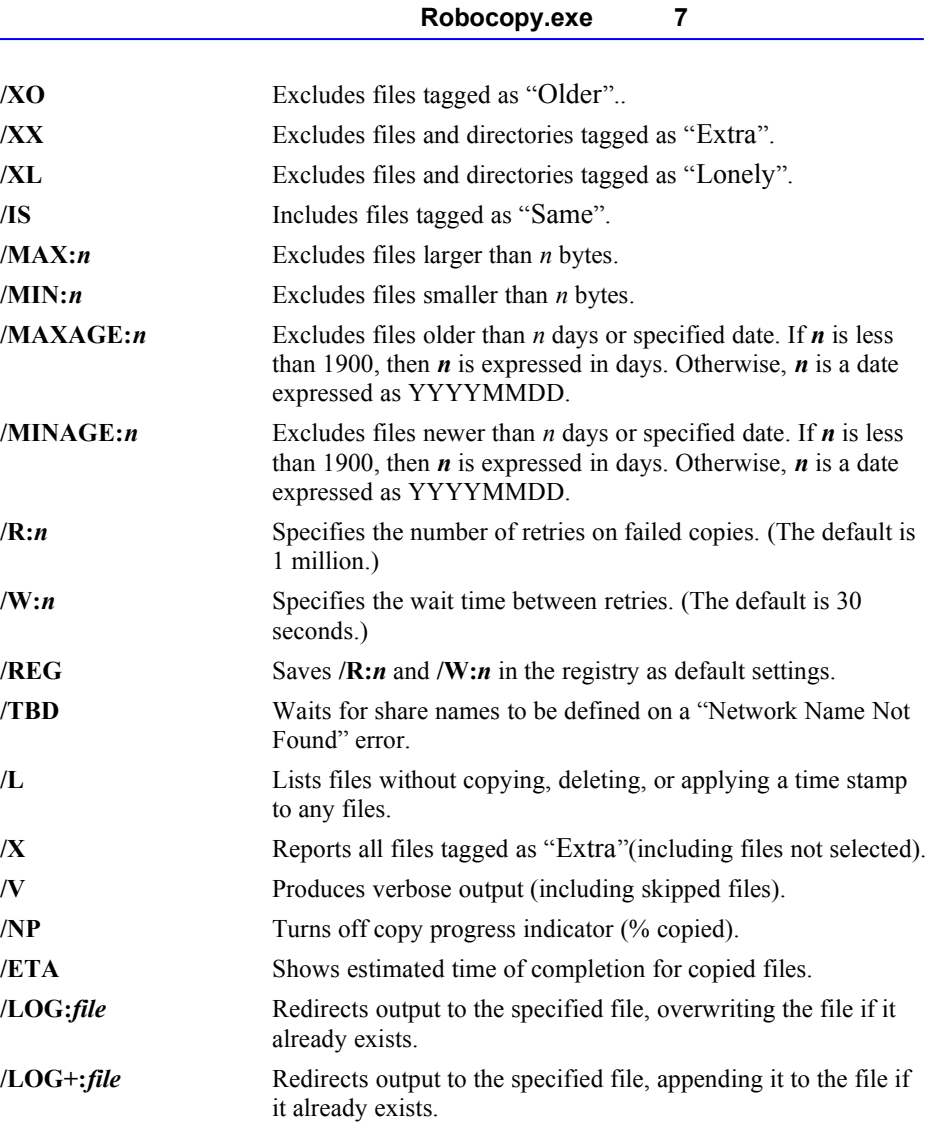

## **Usage Notes**

The following sections provide more details about using the command-line options to tailor Robocopy to match your needs.

### **Using Robocopy Within a UNIX Shell**

You can specify all Robocopy switches in UNIX style (for example, **-ETA** instead of **/ETA**). You can also specify source and destination directory paths using the UNIX delimiter  $($ , rather than the native Windows delimiter  $($ ,).

The only restriction is that any argument that begins with a UNIX slash mark  $($ ) is treated as a switch if the argument contains only a single slash mark (/). In other

words, /*dir* is treated as a switch; but //*server*/*share*/*dir* and /**download**/**test** are treated as paths.

This avoids any possible confusion between switches and single-level paths subordinate to the root of a drive. To specify a directory as an argument, you must use an alternate expression for its path, such as **X:/dir** or **//server/C\$/dir**.

Robocopy uses the CopyFileEx() Win32 API, which is specific to Windows 2000 or Windows NT version 4.0. Robocopy does not run under Windows NT version 3.5*x* or Windows 95.

### **Processing a Directory Tree**

By default, Robocopy processes only the single source directory specified on the command line. To process the entire directory tree, including subdirectories, use **/S** or **/E**. To limit the copy to only the top *n* levels of the source directory tree, use **/LEV:***n*.

### **Retrying After a Failed Copy**

When a copy operation fails and returns an error, Robocopy waits and then retries the operation until it succeeds or until the retry limit is reached. The defaults are a 30-second wait and up to 1 million retries.

#### **Changing Default Retry Parameters**

Use the **/W:***n* switch to change the wait time (in seconds) between retries, where *n* is a positive decimal integer, or zero (0) if you do not want any wait time between retries. Similarly, use the **/R:***n* switch to change the retry limit. If an invalid value is given for **/W** or **/R**, Robocopy uses the default value.

To change the default retry parameters, use the **/REG** switch on a valid Robocopy command that specifies non-default values for **/W** and **/R**. When **/REG** is used, the values you specify for **/W** and **/R** are stored in the registry and used as default values for **/W** and **/R** in future Robocopy runs where **/W** and **/R** are *not* specified on the command line. You can always specify **/W** or **/R** to override the stored settings.

#### **Handling "Network Name Not Found" Errors**

Robocopy does not automatically retry all failed operations. Certain errors in some operations are not retried, where practical experience indicates that this would be futile. For example, the "Network Name Not Found" error usually indicates that a remote computer exists but does not have a share with the given name. Because manual intervention is required to create a suitable share name on the remote computer, this error usually causes the attempted operation to fail without a retry. In some situations, however, this might not be the desired action. For example, in a software publishing environment it is common to delete a share name, update the contents of the share, and then recreate the share name. In this scenario, you can use the **/TBD** switch to retry a copy operation when Robocopy encounters a "Network Name Not Found" error.

#### **Restarting from the Point of Failure**

Normally, Robocopy restarts failed copies from the beginning of the file. You can override this default behavior with the **/Z** switch, which specifies restartable copies. With  $\mathbb{Z}$ , failed copies restart from the point of failure rather than the beginning of the file. There is one exception: If the size or time stamp of a file has been modified between retries, Robocopy restarts from the beginning of the file.

### **Specifying File and Directory Names**

By default, Robocopy treats all non-switch command-line arguments as file names, paths, or wildcard characters. These names can be alternated with switch arguments, but the command line is easier to read when they are grouped together. The command line is parsed from left to right. The meaning of any non-switch argument depends on where it appears with respect to an **/XF** or **/XD** switch. There must be two non-switch arguments before any **/XF** or **/XD** switch, and these are treated as the path names of the source and destination directories, respectively. After the source and destination path names, and until Robocopy encounters an **/XF** or **/XD** switch, any non-switch argument is treated as either a file name or a wildcard character (but not a path) indicating one or more files to include as candidates for copying.

To specify a directory or file name or path name that includes one or more spaces, you must enclose the entire file or path name in quotation marks. For example: ROBOCOPY "\\sales\reports\Fiscal 97" "C:\finance\Year End\sales" /XF "Budget 96\*.\*"

Any file names that appear in the command line must be specified as individual arguments separated from other arguments by white space, and not appended to the source or destination directory path names. If no such arguments appear in the command line, Robocopy defaults to all files.

The **/XF** switch specifies that all subsequent file names, paths, and wildcard characters are files to exclude from copying until Robocopy encounters an **/XD** switch. The **/XD** switch specifies that all subsequent file names and paths are directories to exclude from copying until Robocopy encounters an **/XF** switch. The following table compares these subtle differences in allowed values:

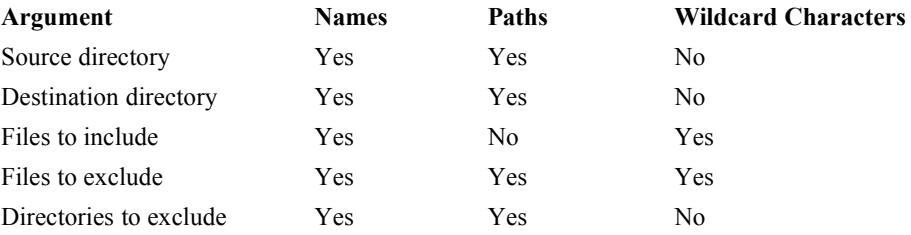

The following example shows the correct use of these switches:

ROBOCOPY c:\source d:\dest \*.c\* /XF \*.cpp /S /XD bin c:\source\unwanted

In this example, Robocopy recursively copies the directory tree (including subdirectories) with the root c:\source, excluding the subdirectories bin and c:\ source\unwanted. All files whose extensions begin with c are copied, except files with the extension .cpp.

#### **Using Robocopy File Classes**

For each directory processed, Robocopy constructs a list of files in both the source and destination directories. This list matches the files specified on the command line for copying.

Robocopy then cross-references the lists, determining where files exist and comparing file times and sizes. The program places each selected file in one of the following classes.

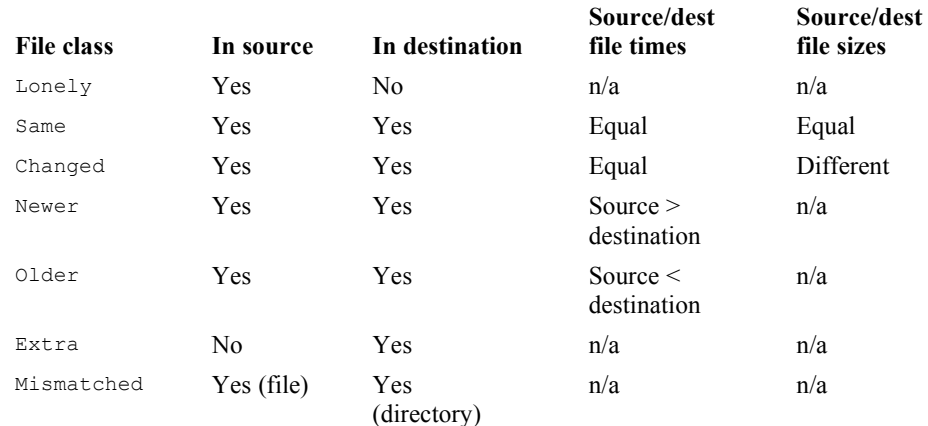

By default, Changed, Newer, and Older files are candidates for copying (subject to further filtering, as described later). Same files are not copied. Extra and Mismatched files and directories are only reported in the output log. Use the following switches to override this default behavior.

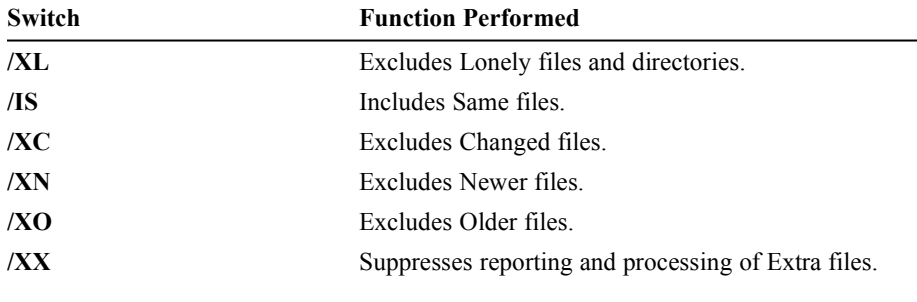

You do not need to specify any of these arguments to include the current version of source files in the destination tree. In most situations, Robocopy includes these files by default.

The **/XL** switch limits Robocopy to copying a file from the source directory tree only when a corresponding file of the same name already exists in the destination. This provides a convenient mechanism for maintaining a copy of a selected subset of the source tree. Using the **/IS** switch alone, with no other switches, forces a total refresh of the destination tree.

If you quit Robocopy during a copy operation, any incompletely copied file has a later time stamp than its corresponding source file. If you restart the same copy operation, Robocopy treats this file as an Older file and skips it if you use the **/XO**  switch.

The most appropriate use for **/XO** is to synchronize two directory trees so that they can be updated simultaneously in separate areas. To ensure that the latest files are present in both directory trees, copy with **/XO** first in one direction and then in the other.

You can use switches to exclude files based on their size or time stamp. **/MAX:***n* excludes files larger than *n* bytes, and **/MIN:***n* excludes files smaller than *n* bytes. Similarly, **/MAXAGE:***n* excludes files older than *n* and **/MINAGE:***n* excludes files newer than *n*, where *n* is either a time span in days (if *n* < 1900), or a date in the form YYYYMMDD (if *n* >= 1900).

### **Using Precise File Times and Long File Names**

Although it is preferable to have both the source and destination directories reside on NTFS partitions, you can use Robocopy to copy to other file systems, such as HPFS or FAT. If you do so, however, file times might be inaccurate due to rounding errors, and long file names might not be preserved.

#### **Handling FAT File Times on NTFS Drives**

File-time granularity is 100 nanoseconds on NTFS, and two seconds on FAT, so copying a file from NTFS to FAT causes file times to be rounded to a value that the FAT file system can manage. Robocopy considers file times to be identical if they are within two seconds of each other. Without this two-second margin, the program might classify many otherwise unmodified files as Older or Newer files, which would result in unnecessary copying of unchanged files.

Sometimes you need to override this handling of file times. Suppose you copy an NTFS tree to a FAT volume, and then copy the FAT tree (with its rounded file times) to a local NTFS drive. Later, when you want to recreate the original tree exactly, you do not want to refresh the entire tree. In this scenario, you can use the **/TIMFIX** switch, which copies only the file times for Same files, rather copying the files themselves.

**Robocopy.exe**

#### **Handling Long File Names on FAT or HPFS Volumes**

When the destination is on a FAT or HPFS volume, you might experience problems copying files and directories with long names or with names that include extended Unicode characters. To overcome these problems, use the **/FAT** switch. This switch prompts Robocopy to create destination files with system-generated names in the standard 8.3 FAT file system format.

### **Working with File Attributes**

By default, Robocopy ignores source file attributes (read-only, archive, system, and hidden) when selecting files to copy. Any file matching other specified conditions is copied regardless of its attribute settings. You can use command-line switches to modify this default behavior, as described in the following sections.

#### **Including or Excluding Files Based on Specified Attributes**

The **/IA:[R][A][S][H]** switch includes only files with one or more of the specified attributes set. Files that do not have any of the specified attributes set are excluded from further processing and are not copied.

**/IA** can be useful in data staging applications. For example, you can specify **/IA:R** to copy only read-only files from a test Web server to a live Web server. Developers can remove the read-only attribute from files on the test server while they edit and test the files. Until the read-only attribute is turned on again, these files are not replicated on the live server.

Another switch, **/XA:[R][A][S][H]**, can be used to exclude files if one or more of the specified attributes is set. For example, you can specify **/XA:R** to prevent read-only files from being copied. Similarly, **/XA:SH** excludes files with either the system or hidden attribute set.

Robocopy processes **/IA** before **/XA** when both switches are specified in the same Robocopy command.

The **/A** and **/M** switches allow only those source files with the archive attribute set to be selected for copying. After copying, the archive attribute of the source file is either left set (if **/A** was used) or turned off (if **/M** was used).

### **Changing File Attributes After Copying**

After a file has been successfully copied to the destination, the attributes of the destination file are set by default to match those of the source file. To modify this default behavior, you can use two other switches: **/A+** sets attributes, and **/A-** resets or turns off attributes.

For example, **/A+:A** turns on the archive attribute in destination files (to make it easier to back them up). **/A-:RSH** removes the read-only, system, and hidden attributes from destination files (to make it possible to see and edit them). The order of attribute operations on newly copied destination files is as follows:

**Caution Note**

- 1. Attributes are copied to the destination file from the source file.
- 2. Attributes specified by **/A+** are set (turned on).
- 3. Attributes specified by **/A-** are reset (turned off).

#### **Maintaining True Replication**

If you require the destination directory tree to be maintained as an *exact* mirror of the source directory tree, you must delete files and directories from the destination whenever they disappear from the source. To accomplish this, use the **/E** and **/PURGE** switches in combination, or use the **/MIR** switch.

The **/PURGE** switch causes Robocopy to delete all Extra and Mismatched destination files and directories. After a Mismatched destination entry has been deleted, the corresponding source entry is then treated as a Lonely file or directory and processed accordingly. When /**PURGE** results in the deletion of an Extra or Mismatched destination directory, the entire directory tree, including all subordinate files and subdirectories, is deleted (even if **/S** or **/E** is not specified).

Use **/PURGE** and **/MIR** very carefully. If you inadvertently specify **/PURGE** or **/MIR** with an existing destination directory, Robocopy can quickly delete a large amount of data from the destination.

To prevent specific directory trees or files from being deleted when you use **/PURGE**, you must exclude them by name, using the **/XD** or **/XF** options. **/XD** and **/XF** exclude files and directories before all other processing.

Because the **/XX** switch excludes Extra files from further processing, the **/PURGE** switch has no effect when **/XX** is also used.

### **Copying NTFS Security Information**

If both the source and destination directories reside on NTFS volumes, you can use Robocopy to copy NTFS security information. Use the **/SEC** switch to copy NTFS file permissions when you copy files to a destination for the first time. For performance reasons, **/SEC** does not copy security information for existing destination directories and files.

To refresh security information for existing destination files and directories without copying file data, use the **/SECFIX** switch. **/SECFIX** is a superset of **/SEC. /SECFIX** copies permissions for newly copied files and refreshes security information for existing destination files and directories, even those skipped because they are tagged as Same, Older, Newer, or Changed. Files excluded for other reasons (for example, those tagged as named) are excluded from all processing, and their security information is not updated.

If either the source or the destination volume is not NTFS, **/SEC** and /**SECFIX** are ignored. Only one attempt is made to copy NTFS security information for each file or directory copied.

When you use **/SEC**, you might notice a short delay after Robocopy prints its banner and before it displays arguments on the screen. This delay occurs because the program is checking for the NTFS file system at both ends. Copying NTFS file security information fails if you have insufficient access privileges at either the source or the destination.

For more information about access privileges, see "Scheduling Robocopy Jobs" later in this document.

You can copy security information between computers in separate domains even if they do not have trust relationships. However, this applies security information that is unknown to the destination computer to the destination directory tree. When you view this information on the destination, user accounts are shown as "Account Unknown." If you copy these permissions back to a computer in the originating domain, they are interpreted correctly again.

### **Moving Files**

In some situations, you may want to move files instead of copying them, especially if disk space is at a premium on your network. You can use the **/MOVE** switch to delete source files from the source directory tree after they have been successfully copied to the destination. **/MOVE** also deletes empty directories from the source directory tree.

Even with **/MOVE** specified, however, Robocopy deletes only those source files that it successfully copies to the destination. There is no guarantee that a skipped source file is identical to its corresponding destination file (even if the file times and sizes are identical) until immediately following a successful copy. For that reason, some files and directories (such as skipped Same files) might remain in the source tree even when **/MOVE** is specified. You must determine whether to delete the remaining entries, and do so manually.

To move files but still preserve the source directory tree structure, use **/MOV** instead of **/MOVE**.

#### **Minimizing Directory Fragmentation**

When you copy a directory tree for the first time, the files contained in each directory are copied into it as it is created. The directory entry for each file is created first, and then the file data is copied.

If the tree contains large directories, however, this sequence can cause fragmentation of the directory structure. When disk allocation for the directory itself is expanded, the new directory extent can be separated from the rest of the directory by large amounts of file data, which can reduce performance significantly.

Use the **/CREATE** switch to minimize directory fragmentation when you copy a large tree for the first time. When **/CREATE** is specified, Robocopy creates only the directory tree and zero-length files as placeholders for the actual files. No file data is copied. Immediately following a Robocopy command containing **/CREATE**, run the same command again without **/CREATE** to copy the file data to the destination.

When using this technique, do not use **/XO**, because the zero-length files created by the initial **/CREATE** command are tagged as "Older" files on the second run.

### **Scheduling Robocopy Jobs**

You can create Robocopy jobs that run regularly and automatically in the background to maintain local mirrors of remote directory trees. In Windows 2000, use the **AT** command, or use the **SOON** command with the Windows 2000 Schedule service. (The **SOON** command runs Soon.exe, a *Windows® 2000 Resource Kit* tool named Near-Future Command Scheduler.)

By default, the Schedule service logs on as the system account for the local system, which has no network access. Scheduled jobs run in the same context as the Schedule service. To run a scheduled Robocopy job, however, Robocopy must connect to network drives, which requires some additional configuration. The following sections describe two ways to accomplish this.

#### **Using the Local System Account**

You can leave the Schedule service running in the context of the local system account. You can then schedule batch files by using the following commands:

```
NET USE \\remoteserver\IPC$ /USER:userid password
ROBOCOPY \\remoteserver\sourcepath \\localserver\destpath ...
NET USE \\remoteserver\IPC$ /DEL
```
Within each job, credentials with remote servers are validated by connecting to the IPC\$ (Interprocess Communication) share on remote computers using an appropriate user account, rather than the local system account. The disadvantage of this approach is that user passwords are stored in the batch files; however, passwords can be protected by storing the batch files on an NTFS volume, and setting appropriate NTFS permissions on the batch files.

#### **Using a User Account**

You can configure the Schedule service to log on as a user account. Once the user account has been granted appropriate access to source and destination servers, you can schedule Robocopy jobs to copy files between them.

#### **To configure the Schedule service to log on as a user account**

- 1. In Services in Control Panel, click **Schedule**, and then click **Startup**.
- 2. In the **Startup Type** box, click **Automatic** or **Manual**.
- 3. In the **Log On As** box, select the account in which to run the service, and specify the correct logon password.

Because drive mappings can be changed by users, it is more reliable to use UNC names for source and destination directories in scheduled Robocopy jobs. For example:

**ROBOCOPY** \\*server1*\*share1*\*source*\\*server2*\*share2*\*dest* …

The **AT** command and the Schedule service are documented in Windows 2000 online Help. The **SOON** command is documented in the *Microsoft® Windows® 2000 Resource Kit*.

### **Output Log**

After copying, Robocopy displays a log of processed files and directories at the command prompt. This output can be redirected to a file, either by using the standard command-line operators  $(>$  or  $>$ ), or by using one of the command-line options:

- · **/LOG:***file* redirects output to the specified file, overwriting the file if it already exists.
- · **/LOG+:***file* redirects output to the specified file, appending it to the file if it already exists.

Aside from error reporting and retries, Robocopy produces one line of output per source file or directory. Lines for directories show the number of files in that directory specified for copying (where known) and the full path of the directory. Lines for files indicate the name of the file, the size of the file, and what was done with the file.

One line is also generated for each Mismatched file and directory and each Extra file and directory in the destination. Lines for Extra files include the full path and name of the file.

By default, the only Extra files reported are those that match files specified for copying on the command line. In most cases, this is more efficient. For example, if you are refreshing CPP files, you probably do not need information about TXT files in the destination. If you want a list of all Extra files in the destination, regardless of their type, use the **/X** switch.

No output is produced for skipped files. To obtain a verbose listing that shows all source files specified for copying on the command line, including skipped files, use the **/V** switch.

Robocopy provides copy progress information (% copied) by default. You can use the **/NP** switch to suppress the display of progress information. This can be useful when output is redirected to a file.

To see the start time of each file copy and the estimated time of completion based on the observed throughput of previous copies, use the **/ETA** switch. Times are displayed after the file name in the format  $HH:MM \rightarrow HH:MM$  (start  $\rightarrow$  finish). Finally, to obtain only a list of the files that would be copied (without actually copying them), use the **/L** switch.

#### **Text Tags**

Each line in the output log begins with a brief text tag, which is formatted according to the following rules:

- · All capital letters indicate an anomaly that should be investigated.
- · Initial capital letters indicate a file that was selected for copying.
- · All lowercase letters indicate a file that was skipped (displayed only if the **/V** switch is used).

The text tags that indicate copying are left-aligned. Tags that indicate skipping are right-aligned. Tags that indicate anomalies are placed farther to the left than other tags. Error messages always start in the first column. This arrangement simplifies the task of scanning through even a verbose listing, and makes it easier to identify new downloads, anomalies, and network errors.

If few files are copied, the left margin of the output log is mostly blank. Copied files and anomalies are easily spotted non-blank entries in the left margin of the output log.

#### **Tags for Files**

The following table lists the tags that apply to files. **File Tag Meaning**

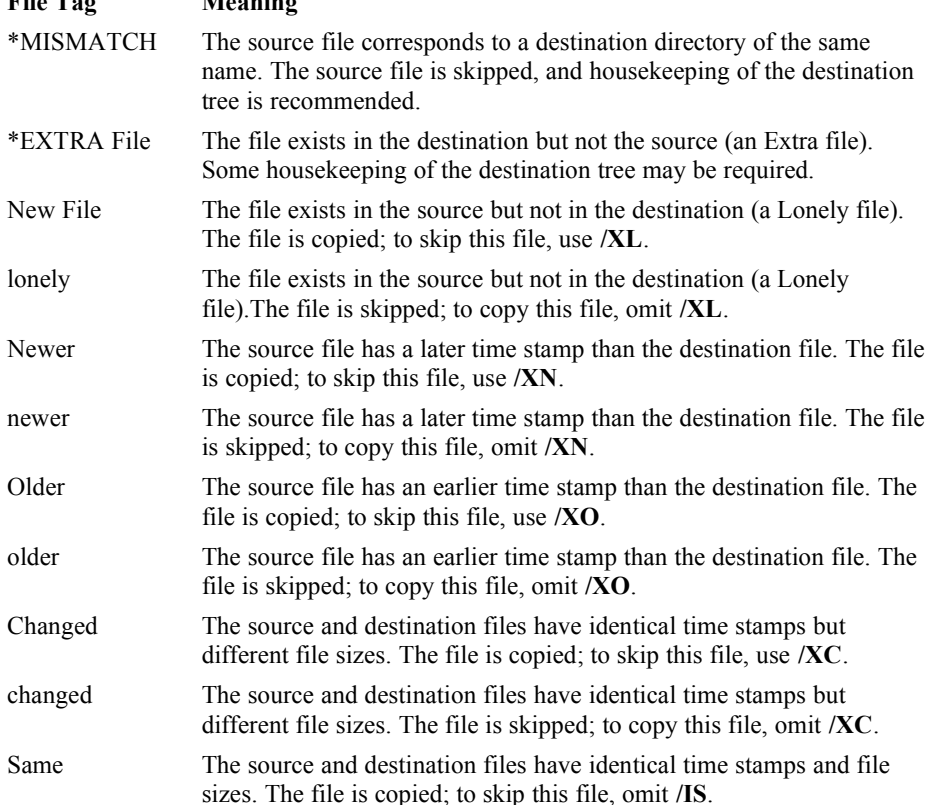

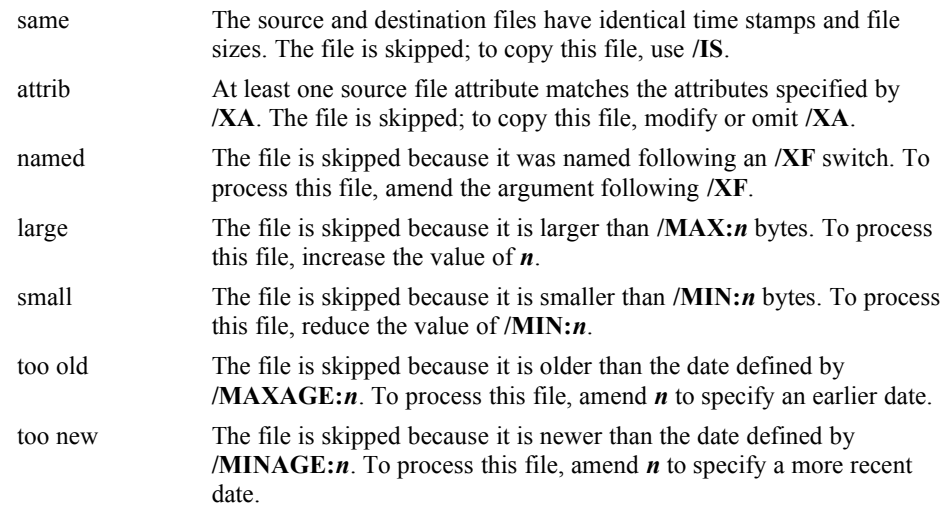

#### **Tags for Directories**

The following table lists the tags that apply to directories. **Directory Tag Meaning**

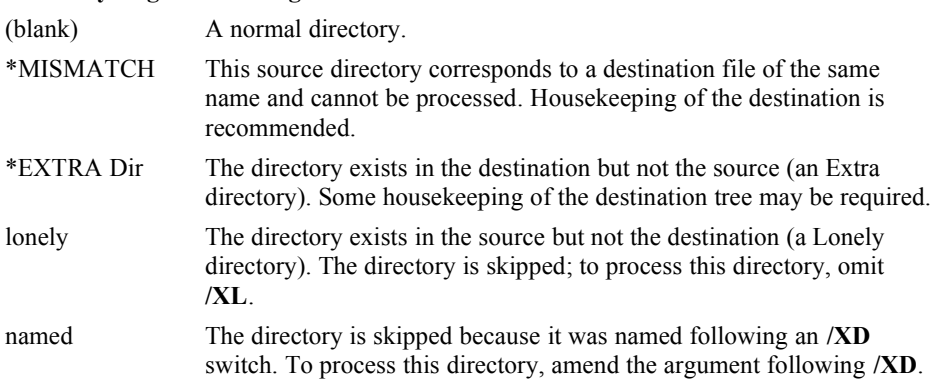

### **Run Summary**

Before Robocopy stops, it displays a summary of its activities at the command prompt (or redirects the information to a file). This output summarizes the volume of data processed in the following format:

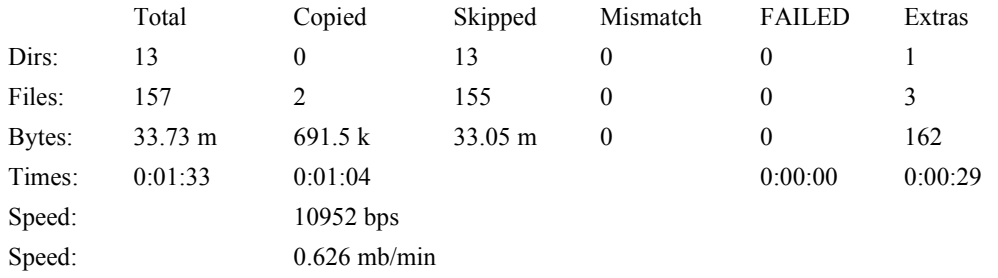

The first column of the run summary indicates the total number of files and directories processed, the total size of source files matching the file names specified for copying, and the total time taken by the operation. The remaining columns provide a breakdown of the totals, as described in the following table.

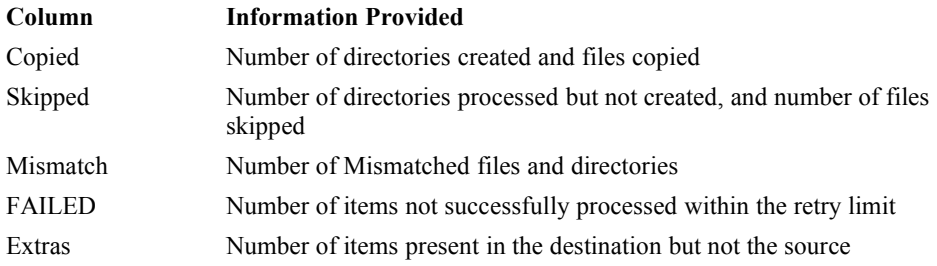

The Times line of the summary provides timing information for the run, as described in the following table. Times are displayed in HH:MM:SS format.

#### **Robocopy.exe**

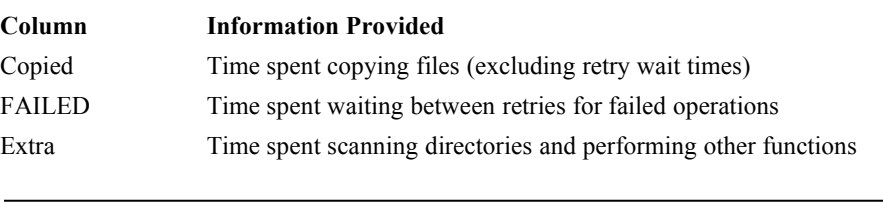

Large times in the FAILED column usually indicate network problems.

Finally, if files were copied, the Speed lines show throughput information, calculated by dividing the volume of data copied by the time spent copying. The same data is displayed twice: first in bytes per second (bps), and then in megabytes per minute (mb/min).

## **Return Code**

The return code from Robocopy (version 1.74 and later) is a bit map, defined as follows:

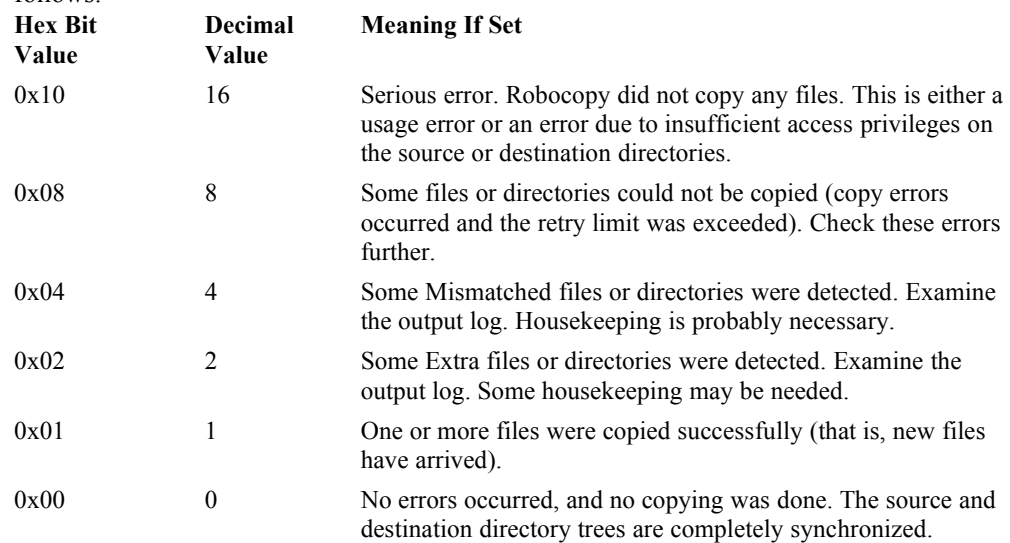

You can use this information in a batch file to report the most serious anomalies, as follows:

```
if errorlevel 16 echo ***FATAL ERROR*** & goto end
if errorlevel 8 echo **FAILED COPIES** & goto end
if errorlevel 4 echo *MISMATCHES* & goto end
if errorlevel 2 echo EXTRA FILES 6 goto end
if errorlevel 1 echo Copy successful & goto end
if errorlevel 0 echo --no change-- & goto end
:end
```
Alternatively, full details of the return code could be reported as follows:

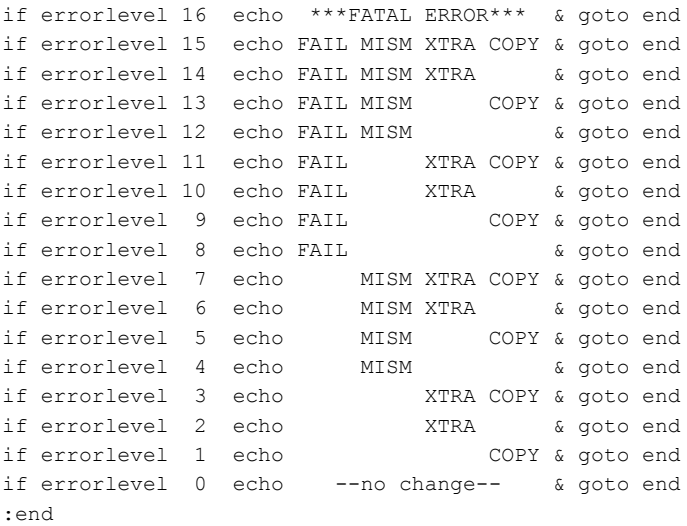

## **Feedback**

For questions or feedback concerning this tool, please contact rkinput@microsoft.com.

If you want to report a problem encountered when using Robocopy, please supply the following information.

- · Version number
- · Operating system and Service Pack for all computers
- · File system
- · Complete Robocopy command line or batch file
- · Output log
- Directory listings
- · Dr. Watson log (for application errors)
- · Method of running Robocopy (from the command prompt, using Schedule service, and so on)
- · User account information.
- © 1985 2000 Microsoft Corporation. All rights reserved.